Scilab Manual for Digital Control And Instrumentation Laboratory by Prof Abragam Siyon Sing M Electrical Engineering St. Xavier'S Catholic College Of Engineering<sup>1</sup>

> Solutions provided by Prof Abragam Siyon Sing M Electrical Engineering St. Xavier'S Catholic College Of Engineering

> > May 9, 2025

<sup>1</sup>Funded by a grant from the National Mission on Education through ICT, http://spoken-tutorial.org/NMEICT-Intro. This Scilab Manual and Scilab codes written in it can be downloaded from the "Migrated Labs" section at the website http://scilab.in

# **Contents**

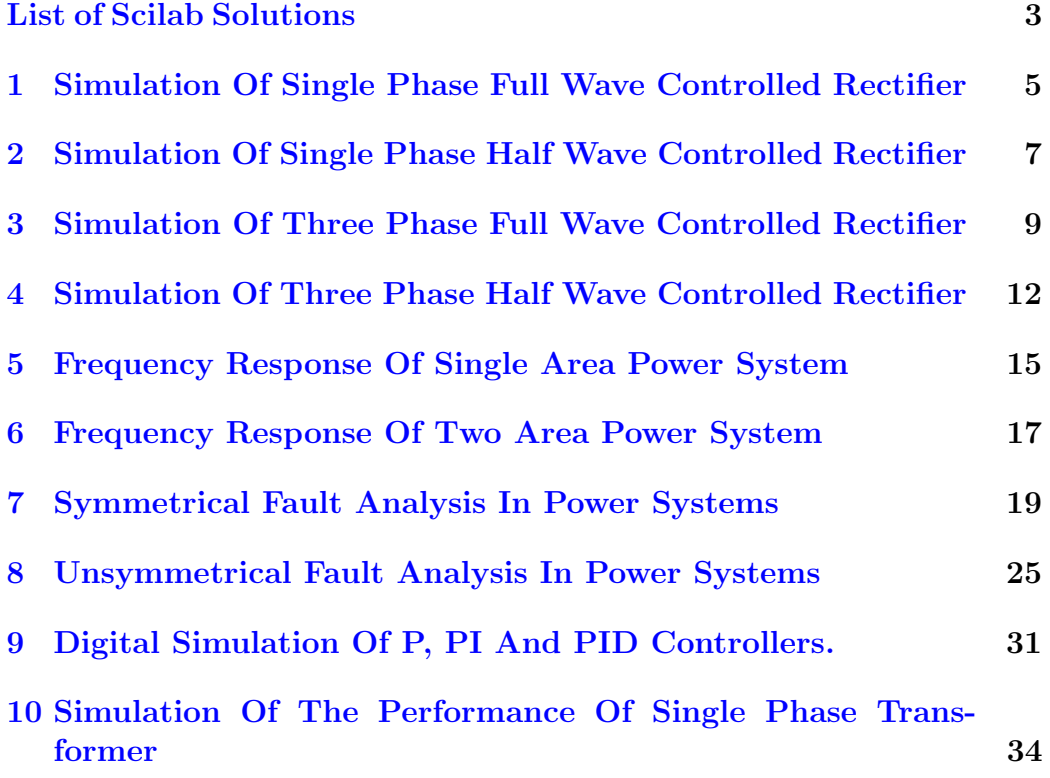

# <span id="page-3-0"></span>List of Experiments

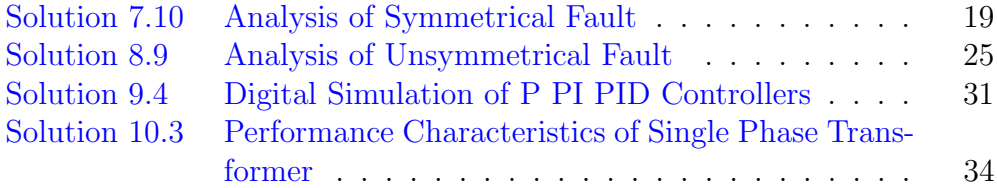

# List of Figures

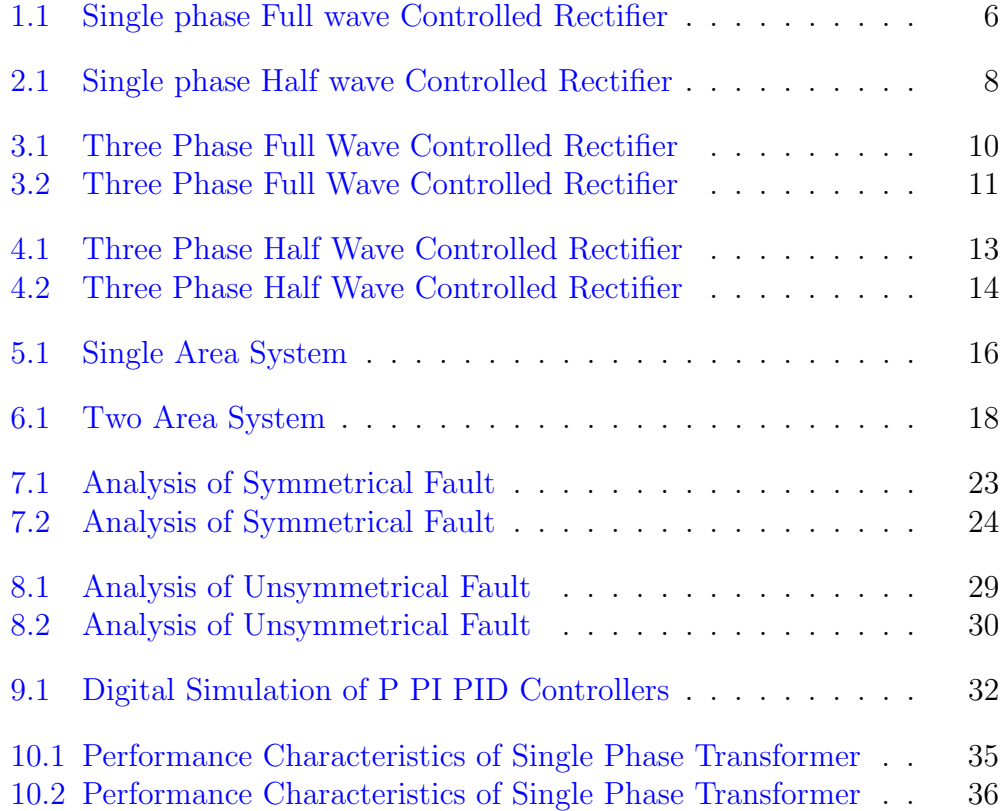

# <span id="page-5-0"></span>Simulation Of Single Phase Full Wave Controlled Rectifier

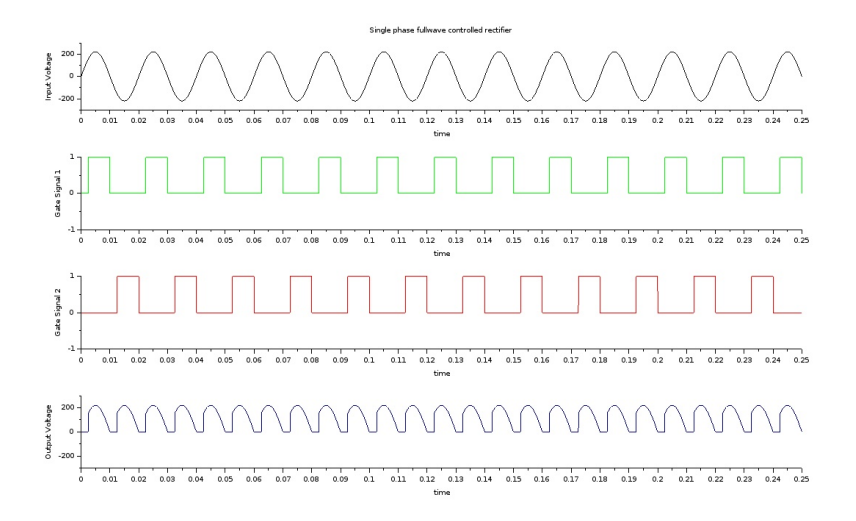

<span id="page-6-0"></span>Figure 1.1: Single phase Full wave Controlled Rectifier

# <span id="page-7-0"></span>Simulation Of Single Phase Half Wave Controlled Rectifier

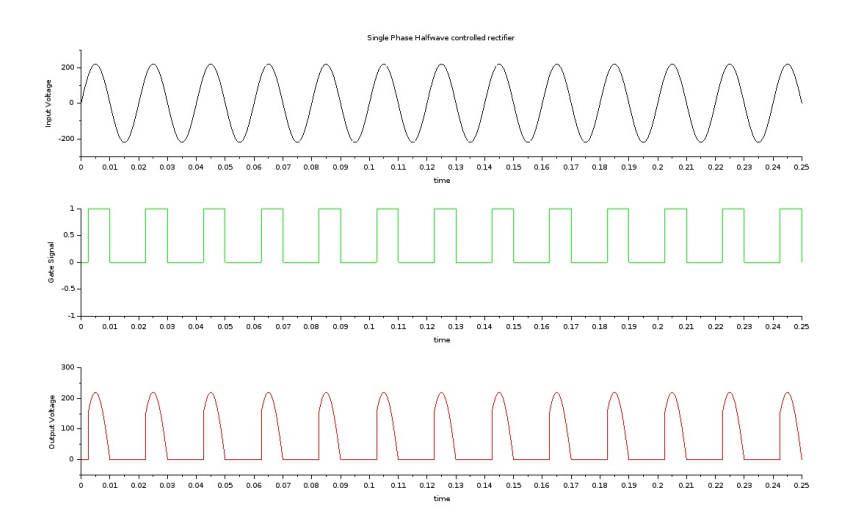

<span id="page-8-0"></span>Figure 2.1: Single phase Half wave Controlled Rectifier

# <span id="page-9-0"></span>Simulation Of Three Phase Full Wave Controlled Rectifier

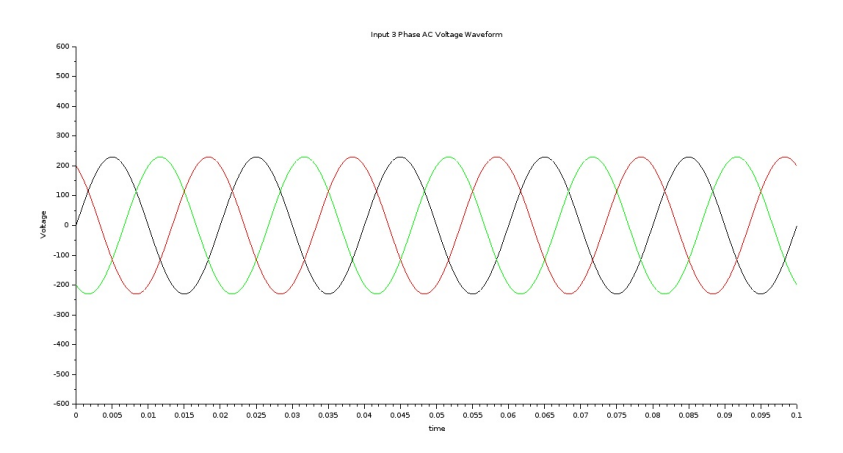

<span id="page-10-0"></span>Figure 3.1: Three Phase Full Wave Controlled Rectifier

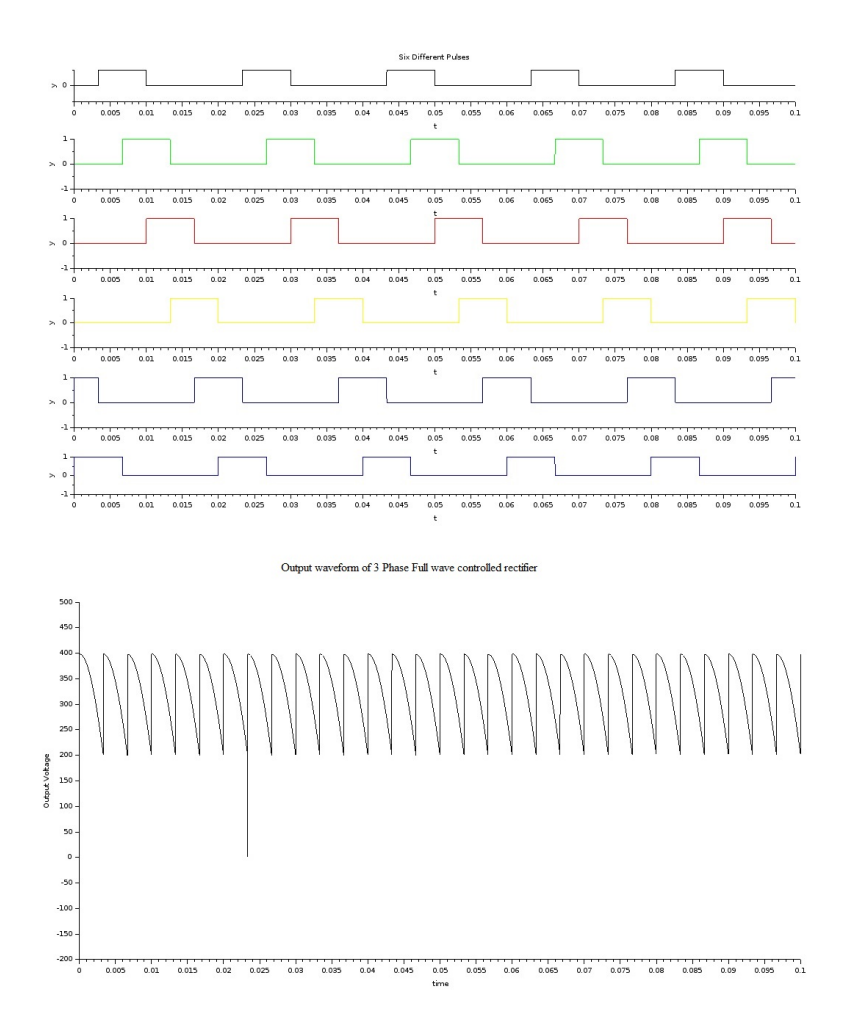

<span id="page-11-0"></span>Figure 3.2: Three Phase Full Wave Controlled Rectifier

# <span id="page-12-0"></span>Simulation Of Three Phase Half Wave Controlled Rectifier

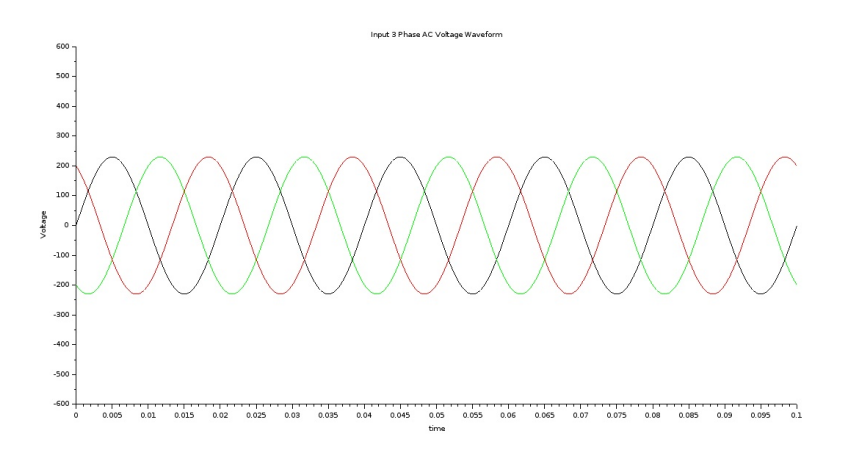

<span id="page-13-0"></span>Figure 4.1: Three Phase Half Wave Controlled Rectifier

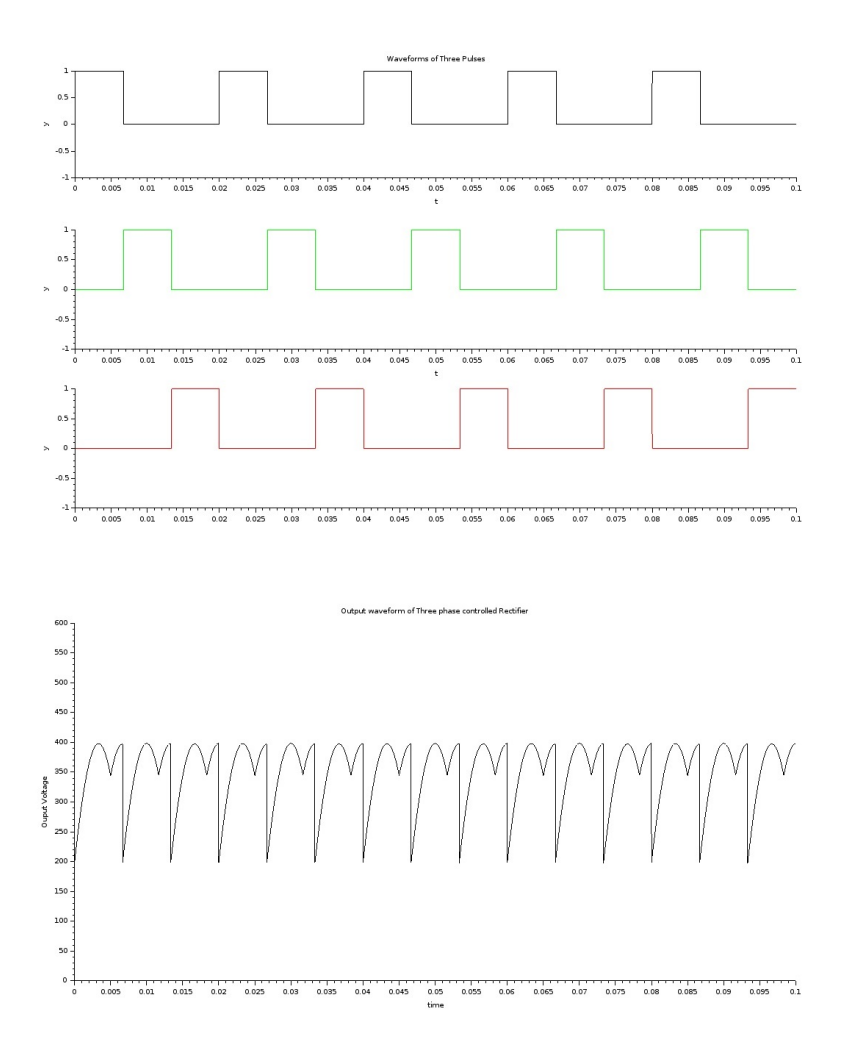

<span id="page-14-0"></span>Figure 4.2: Three Phase Half Wave Controlled Rectifier

# <span id="page-15-0"></span>Frequency Response Of Single Area Power System

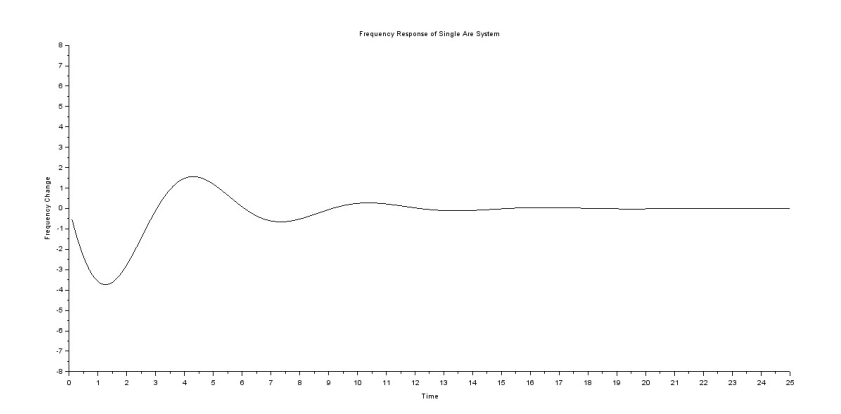

<span id="page-16-0"></span>Figure 5.1: Single Area System

# <span id="page-17-0"></span>Frequency Response Of Two Area Power System

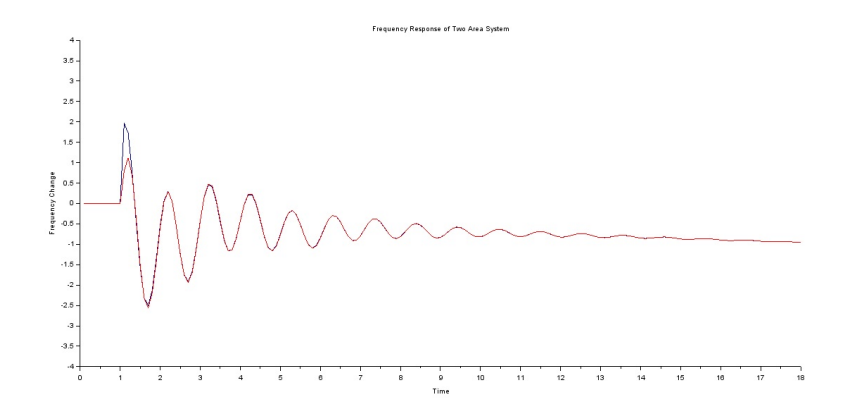

<span id="page-18-0"></span>Figure 6.1: Two Area System

# <span id="page-19-0"></span>Symmetrical Fault Analysis In Power Systems

<span id="page-19-1"></span>Scilab code Solution 7.10 Analysis of Symmetrical Fault

- 1 // Analysis of Symmetrical Fault in Power Systems // 2 // This program requires user input. A sample problem with user input and output is available in the r e sult file 3 clc ; 4 clear ; 5 linedata=input ('enter the line data values in the order of starting bus, Ending bus, resistance and reactance: ') 6  $f = input('enter the bus at which fault occurs:')$ 7 fi=input ('Enter the fault impedance:') 8 by=input ('enter the pre-fault bus voltage:') 9 sb=linedata $(:, 1)$  // Starting bus number of all the lines
- 10 eb=linedata(:,2) //Ending bus number of all the lines
- 11  $z = 1$ inedata (:,3) + linedata (:,4) \* %i // line impedance,  $Z=R+jX$

```
12 zbus = [];
```

```
13 check = [];
14 nb = max(max(sb), max(eb))15 for i=1: length (sb) // starting of impedance matrix
     cal calculation part //16 \qquad m = sb(i);17 n = eb(i);18 mn = min(m, n);
19 nm = max(m, n);
20 ncheck=length (find (check == nm));
21 mcheck=length (find (check == mn));
22 [rows columns] = size(zbus);23 if mn == 0 & n \text{ check} == 024 zbus=[zbus zeros(rows, 1); zeros(1, rows) z(ii)];
25 check=[check nm];
26 else if mcheck >0 & ncheck ==0
27 zbus = [zbus zbus(:,mn); zbus(mn,:)]zbus(mn),mn + z(i)];
28 check=[check nm];
29 elseif mn ==0 & ncheck >0
30 zbus = [zbus zbus (:, nm); zbus (nm, :) zbus (nm
                , nm) + z(i);
31 zbusn=zeros (rows, rows);
32 for r=1:rows33 for t = 1: columns
34 zbusn(r, t) = zbus(r, t) -(zbus(r,rows +1) * zbus (rows +1, t)) / (zbus
                       (rows+1, rows+1));
35 end
36 end
37 zbus = zbusn
38 elseif mcheck >0 & ncheck >0
39 zbus = [zbus zbus (:, nm) - zbus (:, mn); zbus (nm
                , :) -zbus (mn, :), z(i) +zbus (mn, nm) +zbus (
               nm , nm ) -2* zbus ( nm , mn ) ];
40 zbusn=zeros (rows, rows);
41 for r = 1: rows42 for t = 1: columns
```
 $43$  zbusn  $(r, t) = z$ bus  $(r, t) - (z$ bus  $(r, rows)$ +1) \* zbus ( rows +1 , t ) ) /( zbus ( rows  $+1$ ,  $rows +1)$  ); 44 end 45 end  $46$  zbus=zbusn; 47 end 48 end 49 end  $//$  ending of impedance bus matrix calculation  $part //$ 50  $\text{disp}(\text{zbus}, \text{'the impedance matrix is :');$ 51 ifa=bv/(zbus(f,f)+fi) //calculation of fault  $current$  // 52 disp (ifa, 'the fault current is: ') 53 disp ('Post fault voltages v1, v2, v3 respectively are:  $\cdot$  ) : 54 for  $i=1:n$ b 55 v(i)=bv-(ifa\*zbus(i,f)); //calculation of post fault bus  $voltages //$ 56 disp $(v(i))$ ; 57 end 58 a=input ('enter the starting bus to calculate the  $line$  flow : '); 59 b=input ('enter the ending bus to calculate the line f l o w :  $')$  ; 60 zs=input ('enter the impedance between the above  $buses:$ '); 61 i13 =  $(v(a)-v(b))/zs$ ; //calculation of line flow  $current / /$ 62 disp (i13, 'the line flow current is: ') 63 64 //SAMPLE INPUT and OUTPUT 65 66 // enter the line data values in the order of starting bus, Ending bus, resistance and reactance: [1 0 0 0.1; 1 2 0 0.2; 2 0 0 0.1; 0 3 0  $0.1; 3 1 0 0.1]$ 67 // enter the bus at wich fault occurs:1

```
68 // Enter the fault impedance: 0.08 * \%i69 //enter the pre-fault bus voltage:2
70
71 // the impedance matrix is:
72
73 // 0.046875i 0.015625i 0.0375i
74 \frac{1}{2} 0.015625 i 0.071875 i 0.0125 i
75 \frac{1}{10} 0.0375 i 0.0125 i 0.05 i
76
77 // the fault current is:
78
79 // -15.763547 i
80
81 // Post fault voltages v1, v2, v3 respectively are:
82
83 // 1.261083784
85 // 1.7536946
86
87 \frac{\textit{}}{\textit{}} \frac{1.408867}{\textit{}}88 // enter the starting bus to calculate the line flow
      : 1
89 // enter the ending bus to calculate the line flow: 290 // enter the impedance between the above buses : 0.2 * \%i
91
92 // the line flow current is:
93
94 // 2.4630542 i
```
enter the line data values in the order of starting bus, Ending bus, resistance and reactance:[1000.1; 1200.2; 20 00.1; 03 00.1; 3 1 00.1] enter the bus at wich fault occurs:1 Enter the fault impedance: 0.08\*%i enter the pre-fault bus voltage:2

the impedance matrix is:

0.046875i 0.015625i 0.0375i 0.015625i 0.071875i 0.0125i 0.0375i 0.0125i 0.05i

the fault current is:

 $-15.763547i$ 

Post fault voltages v1, v2, v3 respectively are:

1.2610837

1.7536946

1.408867

enter the starting bus to calculate the line flow:1 enter the ending bus to calculate the line flow:2 enter the impedance between the above buses: $0.2*$ %i

the line flow current is:

2.4630542i

<span id="page-23-0"></span>Figure 7.1: Analysis of Symmetrical Fault

#### //Analysis of Symmetrical Fault in Power Systems//

Problem: The one line diagram of a simple power system is shown below. Each generator is represented by an emf behind the transient reactance. All impedances are expressed in per unit on a common MVA base. All resistances and shunt capacitances are neglected. The generators are operating on no load at their rated voltage with their emfs in phase. A three phase fault occurs at bus 1 through a fault impedance of  $Zf = j0.08$  per unit. Determine the fault current in per unit and the current flow from bus 1 to bus 2 after the occurrence of fault.

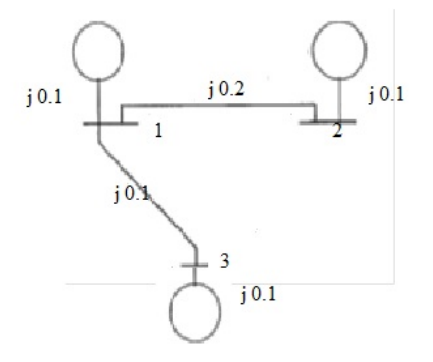

<span id="page-24-0"></span>Figure 7.2: Analysis of Symmetrical Fault

## <span id="page-25-0"></span>Unsymmetrical Fault Analysis In Power Systems

<span id="page-25-1"></span>Scilab code Solution 8.9 Analysis of Unsymmetrical Fault

```
1 // Analysis of Unsymmetrical Fault in Power Systems //
2 // This program requires user input. A sample problem
      with user input and output is available in the
     result file //3 clc ;
4 clear ;
5 a=input ('Enter the positve, negative and zero
     sequence of first generator in matrix form: ')
6 PSG1=a(:,1); //positive sequence of Generator 1
7 NSG1=a(:,2); //negative sequence of Generator 1
8 ZSG1=a(:,3); //zero sequence of Generator 1
9 b=input ('Enter the positve, negative and zero
     sequence of first transformer in matrix form: ')
10 PST1=b(:,1); //positive sequence of Transformer 1
11 NST1=b(:,2); //negative sequence of Transformer 1
12 ZST1=b(:,3); //zero sequence of Transformer 1
13 c=input ('Enter the positve, negative and zero
     sequence of first transmission line in matrix
     form : ')
```

```
14 PSTL=c(:,1); //positive sequence of Transmission
      Line
15 NSTL=c(:,2); //negative sequence of Transmission
      Li n e
16 ZSTL=c(:,3); //zero sequence of Transmission Line
17 d=input ('Enter the positve, negative and zero
      sequence of second transformer in matrix form: ')
18 PST2=d(:, 1); //positive sequence of Transformer 2
19 NST2=d(:,2); //negative sequence of Transformer 2
20 ZST2=d(.3); //zero sequence of Transformer 2
21 e = input('Enter the positive negative and zero)sequence of second generator in matrix form: ')
22 PSG2=e(:,1); //positive sequence of Generator 2
23 NSG2=e(:,2); //negative sequence of Generator 2
24 ZSG2=e(:,3); //zero sequence of Generator 2
25 MVAB = \text{input} ('Enter the value of base MVA:');
26 KVB = input('Enter the value of base KV:');27 z1 = ((PSG1 * %i + PST1 * %i) * (PSTL * %i + PST2 * %i + PSG2 * %i)) / ((PSG1 * \%i + PST1 * \%i + (PSTL * \%i + PST2 * \%i + PSG2 * \%i); //
      positive Sequence impedence
28 z2 = ((NSG1 * %i + NSF1 * %i) * (NSTL * %i + NSF2 * %i + NSG2 * %i)) / ((NSG1 * \%i + NSF1 * \%i + (NSTL * \%i + NSF2 * \%i + NSG2 * \%i); //
      Negative Sequence impedence
29 z0 = ((ZSG1 * %i + ZST1 * %i) * (ZSTL * %i + ZST2 * %i + ZSG2 * %i)) / ((ZSG1 * \%i + ZST1 * \%i + (ZSTL * \%i + ZST2 * \%i + ZSG2 * \%i); //
      Zero Sequence impedence
30 Ib = (\text{MVAB} *(10^6)) /((1.732* KVB *(10^3))) // c a l culating
      base current
31 \text{disp}(z0, z2, z1, \text{'The values of Positive}(z1) Negative(z2) and Zero(z0) sequence impedances are
      respectively');
32 disp ('OPTION', 'LG FAULT=1', 'LL FAULT=2', 'LLG FAULT=3
      ' ) :
33 MENU = input('Enter the choice of fault:')34 if MENU ==1 // calculating Line to Ground fault
35 If = (3*(1)) / (z0+z1+z2)36 Faultycurrent = If * Ib ;
```

```
37 disp (Faultycurrent, 'The fault current is : ');
```

```
38 end
39 if MENU == 2 // Calculating Line to Line Fault40 If = ((-1.732 * (*)') * (1)) / (z1 + z2)41 Faultycurrent = If * Ib ;
42 disp (Faultycurrent, 'The fault current is : ');
43 end
44 if MENU ==3//calculating Line–Line–Ground fault45 z = (z0*z2)/(z0+z2);
46 Ia1 = (1) / (z1 + z);
47 \qquad \qquad \text{Ia0} = ((-1 + (Ia1 * z1)) / z0);48 If =3* Ia0 ;
49 Faultycurrent = If * Ib ;
50 disp (Faultycurrent, 'The fault current is : ');
51 end
52
53 //Sample Input and Output
54 // Enter the positve, negative and zero sequence of
      first generator in matrix form: [0.25 \t 0.29 \t 0.28]55 // Enter the positve negative and zero sequence of
      first transformer in matrix form: [0.48 \t 0.47 \t 0.49]56 // Enter the positve, negative and zero sequence of
      first transmission line in matrix form: [0.20 \ 0.22]0.2457 // Enter the positve, negative and zero sequence of
      second transformer in matrix form: [0.18 \t 0.22]0.2458 // Enter the positive, negative and zero sequence of
      second generator in matrix form: [0.19 \t 0.17 \t 0.20]59 // Enter the value of base MVA:10060 // Enter the value of base KV:11061
62 //The values of Positive (z1) Negative (z2) and Zero (
      z0) sequence impedances are respectively
63
64 \frac{1}{64} 0.3200769 i
65
66 \frac{1}{6} 0.3383942 i
67
```
27

```
68 // 0.3611034i
69
70 // LLG FAULT=3
71
72 // LL FAULT=2
73
74 // LG FAULT=1
75
76 // OPTION
77 // Enter the choice of fault :1
78
79 // The fault current is:
80
81 // -1544.4068i
```
Enter the positve, negative and zero sequence of first generator in matrix form: [0.25 0.29 0.28] Enter the positve, negative and zero sequence of first transformer in matrix form: [0.48 0.47 0.49] Enter the positve negative and zero sequence of first transmission line in matrix form:[0.20 0.22 0.24] Enter the positve, negative and zero sequence of second transformer in matrix form:[0.18 0.22 0.24] Enter the positive, negative and zero sequence of second generator in matrix form:[0.19 0.17 0.20] Enter the value of base MVA:100 Enter the value of base KV:110

The values of Positive(z1) Negative(z2) and Zero(z0) sequence impedances are respectively

0.3200769i 0.3383942i 0.3611034i LLG FAULT=3 LL FAULT=2 LG FAULT=1 **OPTION** Enter the choice of fault:1

The fault current is:

 $-1544.4068i$ 

<span id="page-29-0"></span>Figure 8.1: Analysis of Unsymmetrical Fault

#### //Analysis of Unsymmetrical Fault in Power Systems//

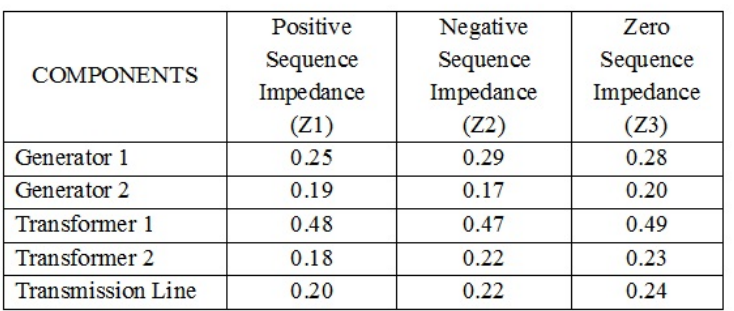

Determine the line to line fault, line to ground fault and double line to ground fault currents for the given impedance of positive, negative and zero sequences.

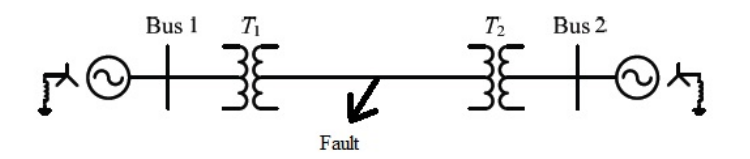

<span id="page-30-0"></span>Figure 8.2: Analysis of Unsymmetrical Fault

# <span id="page-31-0"></span>Digital Simulation Of P, PI And PID Controllers.

<span id="page-31-1"></span>Scilab code Solution 9.4 Digital Simulation of P PI PID Controllers

```
1 // Digital Simulation of P, PI, PD, and PID
      c o n t r o l l e r s
2 // Scilab Version 5.5.2 ; OS: Windows
3
4 //Program for Open Loop control system
5 num=poly ([20], 's', 'coeff'); // Numerator input
6 den=poly ([30 20 2], 's', 'coeff'); // Denominator input
7 q = syslin ('c', num/den) // Ratio of the numerator to the
       de nominator
8 \text{ t=0:0.05:2.5}; //time interval
9 p = c \sin(\theta) step ', t, q);
10 subplot (221)
11 plot2d(t, p);
12 xlabel('Time (Sec)')13 ylabel ('Amplitude')
14 xtitle ('Digital Simulation of Open Loop control
      system')
```
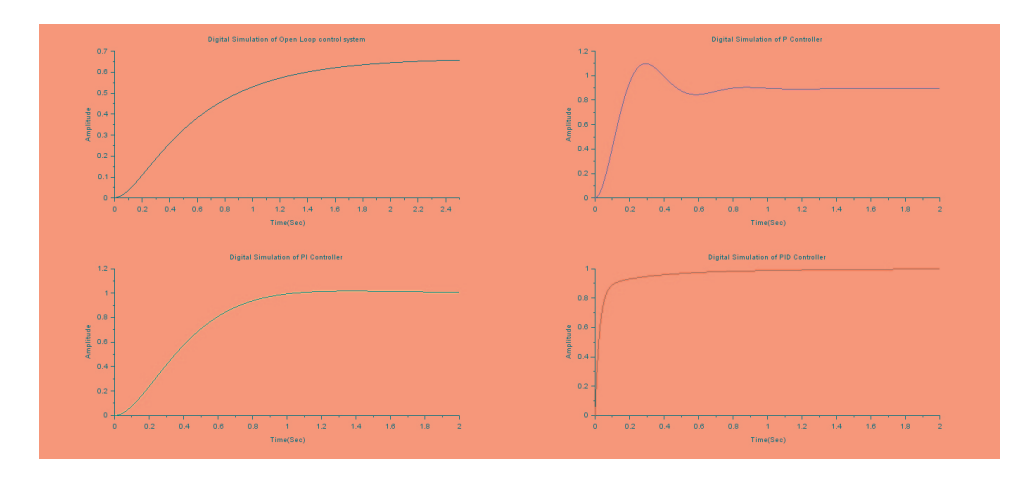

<span id="page-32-0"></span>Figure 9.1: Digital Simulation of P PI PID Controllers

```
15
16 // Program for P Controller
17 kp =250;
18 num = poly([kp], 's', 'coeff');19 den = poly([30+kp 20 2], 's', 'coeff');
20 q = \text{syslin}('c', num/den)21 t = 0:0.01:2;22 p = c \sin(\theta) \sin(\theta), t, q);
23 subplot (222)
24 plot2d(t, p, style=color("red"));
25 xlabel('Time (Sec)')26 ylabel ('Amplitude')
27 xtitle ('Digital Simulation of P Controller')
28
29 // Program for PI Controller
30 kp =40;
31 ki =80;
32 num = poly([ki kp], 's', 'coeff');33 den = poly([ki 30+kp 20 2], 's', 'coeff');34 q = syslin (^{\circ} c^{\circ}, num/den)
35 \t t = 0:0.01:2;36 p = c \sin(\theta) \sin(\theta), t, q);
37 subplot (223)
```

```
38 plot2d(t, p, style=color('blue');39 xlabel('Time (Sec)')40 ylabel ('Amplitude')
41 xtitle ('Digital Simulation of PI Controller')
42
43 // Program for PID Controller
44 kp =400;
45 kd =70;
46 ki =400;
47 num = poly([ki kp k d], 's', 'coeff');
48 den = poly ([ki 30+ kp 20 + kd 2], 's', 'coeff');
49 q = systlin('c', num/den)50 \text{ t} = 0:0.01:2;51 p = c \sin(\theta) \sin(\theta), t, q);
52 subplot (224)
53 plot2d(t, p, style=color("green");54 xlabel('Time (Sec)')55 ylabel ('Amplitude')
56 xtitle ('Digital Simulation of PID Controller')
```
# <span id="page-34-0"></span>Simulation Of The Performance Of Single Phase Transformer

<span id="page-34-1"></span>Scilab code Solution 10.3 Performance Characteristics of Single Phase Transformer

- 1 //Program to Find the Performance Characteristics of Single Phase Transformer By Conducting Open Circuit test and Short Circuit Test
- 2 // This program requires user input. A sample problem with user input and output is available in the r e sult files.
- $3$  // Scilab Version  $5.5.2$  ; OS: Windows

```
4 clc ;
```

```
5 clear ;
```
- $6$  // Getting the Rated values of Single Phase Transformer
- 7 disp ('Name Plate Details')
- 8 cap=input ('Enter the rated capacity of Tansformer in  $KVA:$ '

#### **Question**

Obtain the Performance Charatceristics of a Single Phase Transformer for 0.6 and 0.8 lagging power factors with the following data:

Capacity = 3 KVA, Voltage ratio = 230 / 115 V

```
Scilab 5.5.2 Console
```

```
Name Plate Details
Enter the rated capacity of Tansformer in KVA:3000
Enter the primary voltage of a Single Phase Transformer (HV) in Volts:230
 The Primary current of transformer =
    13.043478
Enter the Secondary voltage of a Single Phase Transformer (LV) in Volts:115
 The secondary current of transformer =
    26.086957
 Open Circut Test
 The Iron Loss from Open circuit Test W0 = Wi =
    30.Short Circut Test
 The Copper Loss from Open circuit Test Wsc = Wcu =
    150.
Enter the power factor = [0.6 0.8]\texttt{Output} \hspace{20pt} \texttt{Eff/PF=0.6} \hspace{20pt} \texttt{EFF/PF=0.8}0.0.0.85.106383
                        88.39779
    240.
           90.909091 93.023256
    480.
    720.
            92.544987
                         94.302554
    960.
            93.023256
                         94.674556
   1200.
            93.023256
                         94.674556
   1440.
            92.783505
                         94.488189
    1680.
            92.409241
                         94.196804
   1920. 91.954023
                        93.841642
   2160. 91.447925 93.445814
   2400. 90.909091 93.023256
```
<span id="page-35-0"></span>Figure 10.1: Performance Characteristics of Single Phase Transformer

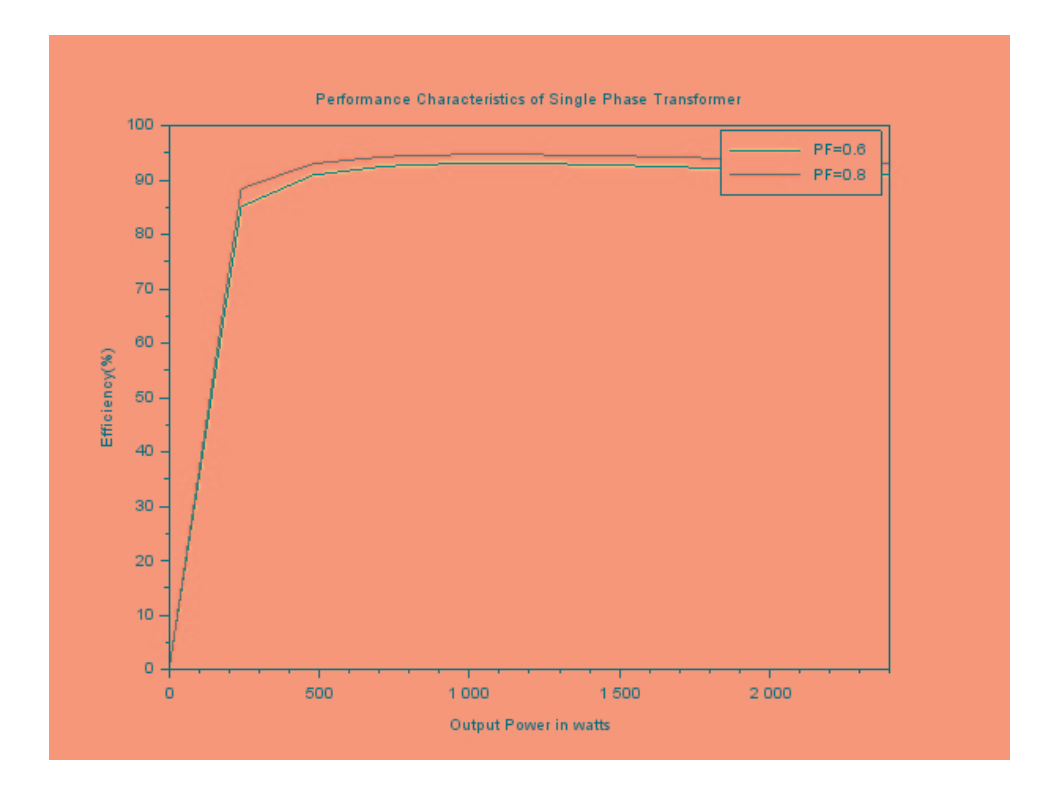

<span id="page-36-0"></span>Figure 10.2: Performance Characteristics of Single Phase Transformer

- 9 pv=input ('Enter the primary voltage of a Single Phase  $Transformer(HV)$  in  $Volts:')$
- 10  $pc = cap/pv // calculation of primary current, capacity/$ Primary voltage
- 11 disp(pc, 'The Primary current of transformer  $=$ ')
- 12 sv=input ('Enter the Secondary voltage of a Single Phase  $Transformer (LV)$  in  $Volts:')$
- 13  $\texttt{sc=cap/sv//calculation}$  of secondary current, c a p a city / secondary voltage
- 14 disp(sc, 'The secondary current of transformer  $=$ ')
- 15 // open Circuit Test
- 16 // For open circuit test, Consider the LV side as primary, HV side is kept open
- 17 disp ('Open Circut Test')
- $18 \text{ v0} = \frac{\text{sv}}{\text{open}}$  circuit voltage
- 19 i0=0.01\*sc//for practical case, there will be n egligible amount of open circuit current
- 20  $w0 = v0 * i0 // calculation of Primary power, voltage*$ c u r r e n t
- 21 disp (w0, 'The Iron Loss from Open circuit Test  $W0 =$  $Wi = '$
- 22 // Short Circuit Test
- $23$  // For Short circuit test, Consider the HV side as primary, LV side is shorted
- 24 disp ('Short Circut Test')
- 25  $\texttt{vsc=pv*0.05 //}$  for practical case, there will be n egligible amount of short circuit voltage
- 26 isc=pc//short circuit current
- 27  $\texttt{wsc=vsc*isc}//\text{calculation of secondary power}, voltage$ ∗ c u r r e n t
- 28 disp (wsc, 'The Copper Loss from Open circuit Test  $Wsc = Wcu = '$
- 29 // Predetermine the efficiency
- $30 \text{ } t = 1$ ;
- 31 pf=input ('Enter the power factor  $=$ ')

```
32 for j=1: length (pf)
```

```
33 //l=input ('Enter the fraction of load = ')
```

```
34 \text{ i} = 1;
```

```
35 for l = 0:0.1:136 op(i) = cap * l * pf(j)
37 //disp(op, 'Output Power of Transformer is ')
38 //total loss in a transformer = copper loss + Iron
      l o s s
39 \log(i) = w0 + (wsc * 1^2)40 ip (i) = op(i) + log(i)41 // disp(ip, 'Input Power of Transformer is ')
42 eff(i, t) = (op(i) / ip(i)) * 10043 i = i + 1;44 //disp(eff, 'Efficiency of Transformer is ')
45 end
46 // plotting the curve of the Performannce
      Characteristics of transformer
47 // between Output power and Efficiency for different
      values of fraction of load
48 t=t+1:
49 end
50 disp([op eff(:,1) eff(:,2)], 'Output Eff/PF
      =0.6 EFF/PF=0.8 ')
51 plot(op, eff(:,1), op, eff(:,2));52 legend ( 'PF=0.6 ', 'PF=0.8 ');
53 xlabel ('Output Power in watts')
54 ylabel ( ' Efficiency(\%) ')
55 title ('Performance Characteristics of Single Phase
      Transformer')
56
57 //SAMPLE INPUT and OUTPUT
58
59 //Name Plate Details
60 // Enter the rated capacity of Tansformer in KVA:300061 // Enter the primary voltage of a Single Phase
      Transport(HV) in Volts:23062
63 //The Primary current of transformer =64
65 // 13.04347866 // Enter the Secondary voltage of a Single Phase
```

```
Transformer (LV) in Volts:11567
68 // The secondary current of transformer =
69
70 / / 26.08695771
72 // Open Circut Test
73
74 // The Iron Loss from Open circuit Test W0 = Wi =
75
76 // 30.
77
78 // Short Circut Test
79
80 // The Copper Loss from Open circuit Test Wsc = Wcu
     =
81
82 // 150.
83 // Enter the power factor = [0.6 \ 0.8]84
85 // Output Eff / P = 0.6 EFF / P = 0.886
87 // 0. 0. 0. 0.
88 \frac{1}{240} 240. 85.106383 88.39779
89 // 480. 90.909091 93.02325690 / / 720. 92.544987 94.30255491 / / 960. 93.023256 94.67455692 // 1200. 93.023256 94.67455693 \frac{\sqrt{3}}{1440} 92.783505 94.488189
94 // 1680. 92.409241 94.19680495 // 1920. 91.954023 93.84164296 // 2160. 91.447925 93.445814
97 // 2400. 90.909091 93.02325698
99 // efficieny curve will be obtained in figure
```